## **Brady Workstationis installeerimine**

Brady Workstationi tasuta versiooni saab alla laadida [siit](http://workstation.bradyid.com/et/summary?includeShell=true&suites=1054) lehelt. Selleks tuleb täita lehel olevad infoväljad ja seejärel muutub nupp "Brady Workstationi allalaadimine" aktiivseks.

Brady Workstationi installeerimiseks tuleb kõigepealt avada tõmmatud "*Brady Workstation + Apps.zip*" ja sealt lasta tööle "*Brady Workstation Setup.exe*". Avaneb keelevaliku aken.

Kui sobiv keel on valitud ja "JÄTKA" vajutatud, on vaja valida "Standard" ja "Custom" installatsiooni vahel. Üldiuhul on "Standard" piisav ("Custom" annab lihtsalt mõne lisavaliku).

Edasi on vaja nõustuda "License agreement"-iga ja vajutada "INSTALL".

Kui kõik on valmis, tekib võimalus aken sulgeda või programm käivitada ("Close" ja "Launch Now").

Kui valida "Launch now", siis Brady Workstation käivitub ning hakkab automaatselt komponente installeerima:

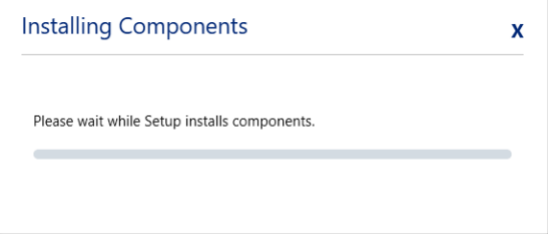

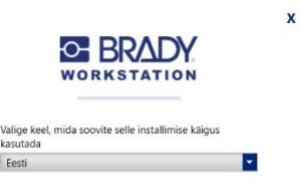

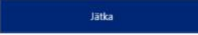

Läheb natuke aega, aga kui see on tehtud, siis on Brady Workstation kasutusvalmis.

## Tähtsamad äpid:

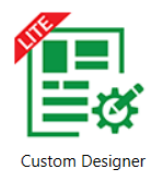

Lite

**Custom Designer (Lite)/Kohandatav kujundaja** – võimaldab kasutada olemasolevaid/sisseehitatud etiketimõõte, et luua uusi (lisada teksti, vöötkoodi, pilte jne) või avada eelnevalt valmistatud silte.

Esimesed 30 päeva saab kasutada tasuta **Custom Designer** täisversiooni, pärast seda küsib programm, kas jätkatakse tasuta versiooni **Custom** 

**Designer Lite** kasutamist või on soov osta täisversioon. **Tuleb olla ettevaatlik**, kuna täisversiooni funktsioone (erinavad vöötkoodid/andmebaasid jne) sisaldavad etiketipõhjad pärast 30 päeva möödumist tasuta vesioonis ei avane.

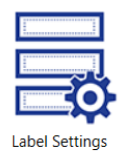

**Label Settings** – võimaldab luua uusi etiketimõõte ning kopeerida või muuta vanu.

Brady App Store >

**Brady App Store** – võimaldab tõmmata juurde tasuta äppe või osta tasulisi lisasid.